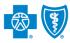

BlueCross BlueShield of Montana

### **Electronic Facility Claim Submission User Guide**

September 2023

Facility Claim submission via the Availity<sup>®</sup> Essentials portal offers providers a no-cost solution to quickly submit an electronic claim or encounter to Blue Cross and Blue Shield of Montana (BCBSMT). Electronic claim submission can accelerate the claim and reimbursement process. This Availity option doesn't require the use of a separate clearinghouse or practice management system.

Not Registered with Availity? Complete the guided online registration process today at Availity, at no charge.

**Note:** This user guide provides instructions on completing and submitting the Facility Claim Submission form via Availity Essentials. The guide is for educational purposes and should not be interpreted as advice on how to bill a claim.

| 1) | Getting Started                                                                                      |                                            |
|----|----------------------------------------------------------------------------------------------------|--------------------------------------------|
|    | <ul> <li>Go to <u>Availity</u></li> <li>Select Availity Essentials Login</li> </ul>                  | Availity essentials                        |
|    | <ul> <li>Enter User ID and Password</li> <li>Select Log in</li> </ul>                                | Please enter your credentials User ID:     |
|    | <b>Note:</b> Only registered Availity users can access this <b>Facility Claim</b> submission option. | Show password Forgot your password? Log in |

#### 2) Accessing Facility Claim Form

- Select Claims & Payments from the navigation menu
- Select Facility Claim

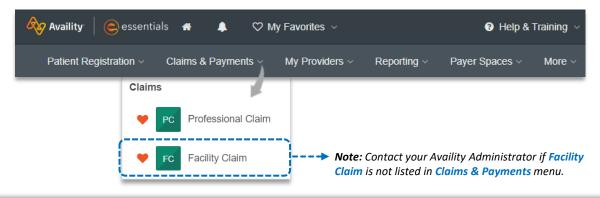

Important Note: To ensure your provider information is available in the Select a Provider drop-down list, your Availity Administrator can add your Billing and Rendering NPIs and Tax ID numbers to Manage My Organization under My Account Dashboard on the Availity Essentials homepage. For detailed instructions, refer to the Manage My Organization User Guide.

Blue Cross and Blue Shield of Montana, a Division of Health Care Service Corporation, a Mutual Legal Reserve Company, an Independent Licensee of the Blue Cross and Blue Shield Association.

Blue Cross<sup>®</sup>, Blue Shield<sup>®</sup> and the Cross and Shield Symbols are registered service marks of the Blue Cross and Blue Shield Association, an association of independent Blue Cross and Blue Shield Plans.

# Page 2 of 9

# **Electronic Facility Claim Submission User Guide**

|     |                                 |                   |                 |                          |    | Payer Sele           | ction Op     | tions:      |
|-----|---------------------------------|-------------------|-----------------|--------------------------|----|----------------------|--------------|-------------|
| ► C | Choose Organization             |                   |                 |                          | 1  | → BCBSN              | 1T           |             |
| ► C | Choose <i>Claim Type</i> of Fac | lity Claim        |                 |                          |    | $\rightarrow$ Blue C | ross Medi    | care Advant |
| ► S | elect the appropriate Pa        | yer from the d    | rop-down list   |                          | 1  |                      |              |             |
| ► S | Select Responsibility Seq       | uence (e.g., Prii | mary, Secondary | y, or Tertiary)          | ¢. |                      |              |             |
| ► S | ielect Responsibility Sequences |                   |                 | y, or Tertiary)          |    |                      |              |             |
| ► S |                                 |                   |                 | y, or Tertiary)<br>Payer |    | Respons              | ibility Sequ | uence 📀     |

## 4) Facility Claim Information

- Enter the Statement From and To Dates
- Select the appropriate Facility Type from the drop-down list

| Statement From Date | * Statement To Date | <ul> <li>Facility Type</li> </ul> |   |
|---------------------|---------------------|-----------------------------------|---|
| mm/dd/yyyy          | mm/dd/yyyy          | Type to search                    | - |

| <ul> <li>11 - Hospital Inpatient (Including Medicare Part A)</li> <li>12 - Hospital Inpatient (Medicare Part B only)</li> <li>13 - Hospital Outpatient</li> <li>14 - Hospital-Laboratory Services provided to Non-Patients</li> <li>18 - Hospital-Swing Bed</li> <li>21 - SNF Inpatient (Including Medicare Part A)</li> <li>22 - SNF Inpatient (Medicare Part B)</li> <li>23 - SNF Outpatient</li> <li>28 - SNF Swing Bed</li> <li>32 - Home Health Services under a Plan of Treatment</li> <li>34 - Home Health Services not under a Plan of Treatment</li> <li>41 - Religious Nonmedical Health Care Institutions-Hospital Inpatient</li> <li>43 - Religious Nonmedical Health Care Institutions-OutPatient Services</li> </ul> | <ul> <li>65 - Intermediate Care - Level I</li> <li>66 - Intermediate Care - Level II</li> <li>71 - Clinic- Rural Health</li> <li>72 - Clinic-Hospital based or Independent renal dialysis center</li> <li>73 - Clinic-Free Standing</li> <li>74 - Clinic-Outpatient Rehabilitation Facility</li> <li>75 - Clinic-Comprehensive Outpatient Rehabilitation Facility</li> <li>76 - Clinic-Community Mental Health Centers</li> <li>77 - Clinic-Federally Qualified Health Center (FQHC)</li> <li>78 - Licensed Freestanding Emergency Medical Facility</li> <li>79 - Clinic-Other</li> </ul> | <ul> <li>81 - Hospice(Nonhospital based)</li> <li>82 - hospice (Hospital based)</li> <li>83 - Ambulatory Surgery Center</li> <li>84 - Free Standing Birthing Center</li> <li>85 - Critical Access Hospital</li> <li>86 - Residential Facility</li> <li>87 - Freestanding Non-residential Opioid Treatment<br/>Program</li> <li>89 - Special Facility-Other</li> </ul> |
|----------------------------------------------------------------------------------------------------|----------------------------------------------------------------------------------------------------|----------------------------------------------------------------------------------------------------|

# Page 3 of 9

## 5) Provider Information

Complete the required fields:

- Organization / Provider Last Name
- NPI / Tax ID
- Specialty / Taxonomy

Address / City, State, Zip Code

#### Quick Tip:

Most of the provider information can be automatically populated by choosing the appropriate provider from the Select a Provider drop-down listing. If the provider information is not available, simply add the provider information to Manage My Organization. For assistance, refer to the Manage My Organization User Guide.

| ROWDER INFORMATION                                                                                                    |             |                                          |                                   |                                 |
|----------------------------------------------------------------------------------------------------|-------------|------------------------------------------|-----------------------------------|---------------------------------|
| Select a Provider 👔                                                                                                    |             |                                          |                                   | •                               |
| Select an Address                                                                                                    |             |                                          |                                   | •                               |
| * Organization / Last Name 👩                                                                                                    | * NPI 🕜     |                                          | * EIN 😧                           | •                               |
|                                                                                                    |             |                                          |                                   |                                 |
| Specialty Code ? Type to search                                                                                                    | * Address ? |                                          | Address 2 🕐                       |                                 |
|                                                                                                    |             |                                          |                                   |                                 |
| Country 📀                                                                                                    | * City      |                                          | * State                           | * Zip Code                      |
| United States                                                                                                    | •           |                                          |                                   | •                               |
|                                                                                                    |             |                                          |                                   |                                 |
|                                                                                                    |             |                                          |                                   | ation is needed, click the      |
| ONTACT INFORMATION                                                                                                    |             |                                          |                                   | ation is needed, click the<br>× |
|                                                                                                    |             | For additional deta                      |                                   |                                 |
| * Contact Name 🥑                                                                                                    |             | For additional deta<br>Question mark nex |                                   |                                 |
| * Contact Name 💡                                                                                                    |             | For additional deta<br>Question mark nex |                                   |                                 |
| <ul> <li>Contact Name</li></ul>                                                                                                    |             | For additional deta<br>Question mark nex |                                   |                                 |
| <ul> <li>Contact Name (2)</li> <li>xtension</li> </ul>                                                                                                    |             | For additional deta<br>Question mark nex |                                   |                                 |
| <ul> <li>Contact Name</li></ul>                                                                                                    |             | For additional deta<br>Question mark nex |                                   |                                 |
| Contact Name 😧                                                                                                    |             | For additional deta<br>Question mark nex |                                   |                                 |
| Contact Name 😧                                                                                                    |             | For additional deta<br>Question mark nex | t to the field(s).                | ×                               |
| Contact Name 😧                                                                                                    |             | For additional deta<br>Question mark nex | t to the field(s).                | ×                               |
| CONTACT INFORMATION  Contact Name  Contact Name  Contact N |             | For additional deta<br>Question mark nex | t to the field(s).<br>ler phone n | umber                           |

# Page 4 of 9

### 6) Patient Information

Complete the required fields:

| Last Name<br>Date of Birth<br>Gender | <ul> <li>Relationship to</li> <li>Address</li> <li>City, State, Zip</li> </ul> |                                    | data will pre-po<br>sections.<br>→ While "First Nan | <b>gibility and Benefits Inquiry</b> is<br>pulate into the Patient and Sul<br><b>ne</b> " is not a required field, ente<br>ensure accurate processing of | bscriber Information<br>ering this |
|--------------------------------------|--------------------------------------------------------------------------------|------------------------------------|-----------------------------------------------------|----------------------------------------------------------------------------------------------------|------------------------------------|
| Select a Patient                     |                                                                                |                                    |                                                     |                                                                                                    |                                    |
| Last Name                            |                                                                                | First Name                         |                                                     | Middle Name                                                                                                    |                                    |
| Suffix                               |                                                                                | * Gender<br>Type to search         | •                                                   | Date of Birth     mm/dd/yyyy                                                                                                    |                                    |
| * Relationship ?                     | •                                                                              | * Patient Status<br>Type to search | •                                                   | Patient Responsibility 2                                                                                                    |                                    |
| * Address 😮                          |                                                                                | Address 2 😧                        |                                                     | Country ?<br>United States                                                                                                    |                                    |
| * City                               |                                                                                | * State                            |                                                     | * Zip Code                                                                                                    |                                    |

## 7) Subscriber Information

- Enter the Subscriber ID, including the three-character prefix (i.e., ABC123456789)
- Select Authorized Plan to Remit Payment to Provider
- If the member has a secondary and/or tertiary insurance plan, select Add Secondary Insurance Plan and enter requested details

| * Subscriber ID 🕜 G                                                              | roup Number 🕜  | Authorized Plan to Remit Payment to Provider?                                                                                                    |
|----------------------------------------------------------------------------------|----------------|----------------------------------------------------------------------------------------------------|
| add Secondary Insurance Plan                                                     | Quick          | Type to search                                                                                                    |
| nce selected, you will see the options<br>ertiary insurance if applicable, as we | to add patient | -<br>but-of-state plans may have longer ID numbers; for t<br>is make sure you enter the three-character prefix and<br>r as listed on the member's card. Include any alpha<br>ters embedded within the ID. |

# Page 5 of 9

### 8) Attending Provider Information

#### Enter the Rendering, Referring or Operating Provider information

| elect a Provider ?              |              |                                                                                                    |
|---------------------------------|--------------|----------------------------------------------------------------------------------------------------|
| Type to search                  |              | •                                                                                                    |
| Last Name 📀                     | * First Name | e * Specialty Code 2                                                                                                    |
|                                 |              | Type to search 👻                                                                                                    |
| NPI 🕐                           |              |                                                                                                    |
|                                 |              |                                                                                                    |
| Add More Providers / Physicians | ·            |                                                                                                    |
|                                 | j            |                                                                                                    |
|                                 |              |                                                                                                    |
| <b>↓</b>                        |              |                                                                                                    |
| Add Rendering Provid            | er           | Reminder:                                                                                                    |
| Add Rendering Provid            |              |                                                                                                    |
| Add Rendering Provide           |              | Provider information can be automatically populated by choosin                                                                                                    |
| 5                               | er           | <b>Reminder:</b><br>Provider information can be automatically populated by choosin<br>the appropriate provider from the <u>Select a Provider</u> drop-down<br>listing. If the provider information is not available, simply add th |

### 9) Diagnosis Code(s)

- Enter the Principal ICD-10 Diagnosis Code
- Select + Add to add up to 25 diagnosis codes

| <ul> <li>Principal Diagnosis Code (2)</li> </ul> | * Diagnosis Code 2 2 2         |
|--------------------------------------------------|--------------------------------|
| Type to search 💌                                 | ► Type to search ► X           |
| Present on Admission Indicator                   | Present on Admission Indicator |
| Type to search 🔻                                 | Type to search 💌               |
|                                                  |                                |
| + Add                                            | /                              |

# Page 6 of 9

### **Electronic Facility Claim Submission User Guide**

#### 10) Claim Information

- Enter the Patient Control Number (the patient account number assigned by your office)
- Select Frequency Type
- Select Admission Type & Admission Source
- Select the appropriate Release of Information & Claim Filing indicators
- Optional: Enter the applicable Prior Authorization / Medical Record Numbers

| Patient Control Number / Claim Number 😮 | * Frequency Type      | 0              | * Admission Type                                                               |
|-----------------------------------------|-----------------------|----------------|--------------------------------------------------------------------------------|
|                                         | Type to search        | *              | Type to search                                                                 |
| Admission Source                        | Diagnosis Related Gr  | oup (DRG) Code | * Provider Accepts Assignment ?                                                |
| Type to search                          | ▼ Type to search      | *              | Type to search                                                                 |
| Release of Information 🥑                | * Claim Filing Indic  | ator           | Prior Authorization Number 📀                                                   |
| Type to search                          | ✓ BL - Blue Cross/Blu | e Shield 🔹     |                                                                                |
| Show More Claim Fields                  | j] <b>→</b>           | Quick Tip:     |                                                                                |
|                                         |                       |                | Fields and enter the required information<br>ated to an <u>auto accident</u> . |

| Auto Accident Country | Auto Accident State | Billing Note |  |
|-----------------------|---------------------|--------------|--|
| United States         | ✓ Type to search    | • I          |  |

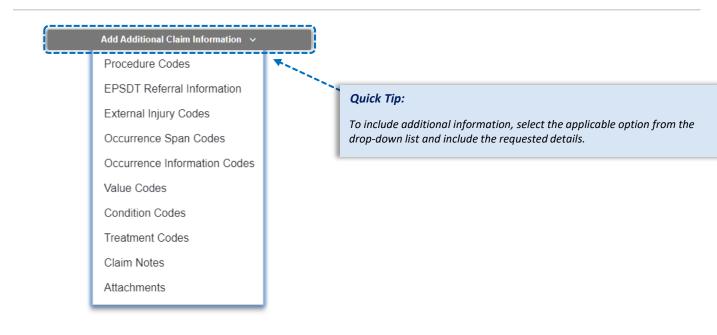

# Page 7 of 9

### **Electronic Facility Claim Submission User Guide**

#### 11) Service Line(s) & Submission

Enter information in the required fields:

- Revenue Code and Charge amount
- Quantity & Quantity
   Type (enter the number of units/minutes)
- Select + Add a Line to include additional lines of service
- Use Action to view Line Details, Clone Line and/or Remove Line of service

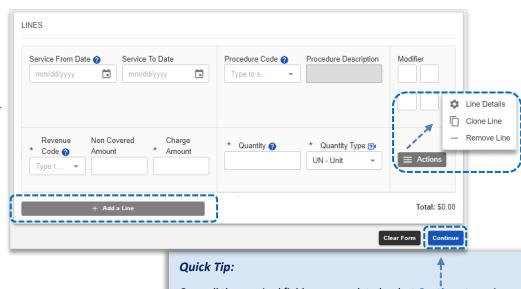

Once all the required fields are completed, select **Continue** to review all data entered and **Submit** the 837 professional claim to BCBSMT.

 After selecting Action, click Line Details to expand the service line, add additional information

Click Save

| Service From Date 👔             |                                   | Service To Date                |          |
|---------------------------------|-----------------------------------|--------------------------------|----------|
| mm/dd/yyyy                      |                                   | mm/dd/yyyy                     |          |
| Procedure Code 🤕                |                                   | Procedure Description          |          |
| Type to search                  |                                   | •                              |          |
| Modifier 1                      | Modifier 2                        | Modifier 3 Mod                 | difier 4 |
|                                 |                                   |                                |          |
| * Revenue Code                  |                                   |                                |          |
|                                 |                                   |                                |          |
| Type to search                  |                                   |                                |          |
| Type to search  * Charge Amount |                                   | Non Covered Amount             |          |
|                                 |                                   | Non Covered Amount             |          |
|                                 |                                   | Non Covered Amount             |          |
| * Charge Amount                 |                                   |                                |          |
| Charge Amount     Quantity      | iftional Service Line Information | * Quantity Type 😰<br>UN - Unit |          |
| Charge Amount     Quantity      |                                   | * Quantity Type 😰<br>UN - Unit |          |

#### Quick Tip:

Select Add Provider/Additional Service Line Information dropdown list to add rendering, referring, and/or operating physician, and as well as National Drug Code (NDC) information.

# Page 8 of 9

#### 12) Submission Conformation

Once submitted a confirmation screen will return with a Transaction ID number (this is not the claim number)

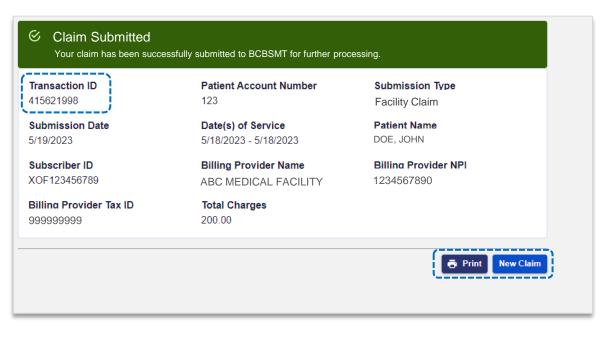

#### 13) Confirming Claim Receipt

- Select Claims & Payments from the navigation menu
- Select Send & Receive EDI Files

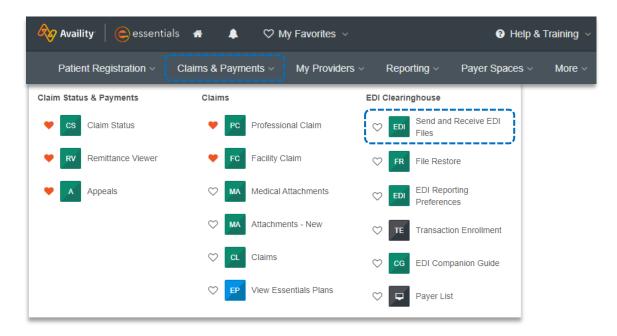

# Page 9 of 9

### **Electronic Facility Claim Submission User Guide**

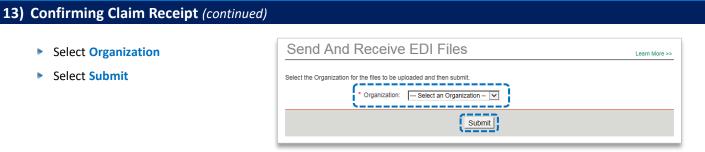

Select Receive Files (the below EDI Files will be available in Receive Files within 24 to 48 hours after submission)

| Files               |          |                   |              |        |  |  |  |
|---------------------|----------|-------------------|--------------|--------|--|--|--|
| Name                | Size [B] | Date              | File Options | Delete |  |  |  |
| Announcements       |          | May 01 2015 00:00 |              |        |  |  |  |
| Carter ReceiveFiles |          | Aug 12 2020 11:15 |              |        |  |  |  |
| SendFiles           |          | Aug 12 2020 10:38 |              |        |  |  |  |

Select the EBT file to confirm if the claim submission was accepted or rejected by BCBSMT

| Name                                     | - Y | Size [B] | Date              | File Options | Delete |
|------------------------------------------|-----|----------|-------------------|--------------|--------|
| <u>EBT-BCBSTX000-20200000000-001.ebt</u> |     | 1958     | Sep 12 2020 10:00 | *            | Ť      |
| DPT-BCBSTX000-202000000000-001.dpt       |     | 1997     | Sep 14 2020 10:15 | × ×          | Ť      |
| 1 IBT-BCBSTX000-202000000000-001.ibt     | ;   | 1934     | Sep 12 2020 10:00 | ×            | Ť      |

 $\rightarrow$  If you are unable to view the file, select the File Options icon, then choose Text/Plain.

 $\rightarrow$  Once the claim has processed, use the <u>Availity Claim Status tool</u> to verify how the claim finalized.

#### **EDI File Types and Definitions:**

- → IBT (Immediate Batch Text Response): Immediately acknowledges accepted claims and identifies rejected claims due to HIPAA compliance edits and payers-specific edits. The IBT file are typically available in Receive Files within 30 mins. of submission.
- → EBT (Electronic Batch Text Report): Indicates if the claim was accepted or rejected by the payer. If applicable, reasoning for the claim rejection will be indicated.
- → DPT (Delayed Payer Text Report): Payer confirmation of receipt response showing assigned claim number.

Have questions or need additional education? Email the BCBSMT Provider Education Consultants

Be sure to include your name, direct contact information & Tax ID or billing NPI.

Availity is a trademark of Availity, LLC, a separate company that operates a health information network to provide electronic information exchange services to medical professionals. Availity provides administrative services to BCBSMT. BCBSMT makes no endorsement, representations or warranties regarding third party vendors and the products and services they offer.